# INGE-LORE'S TUTORIALE

**A + B**

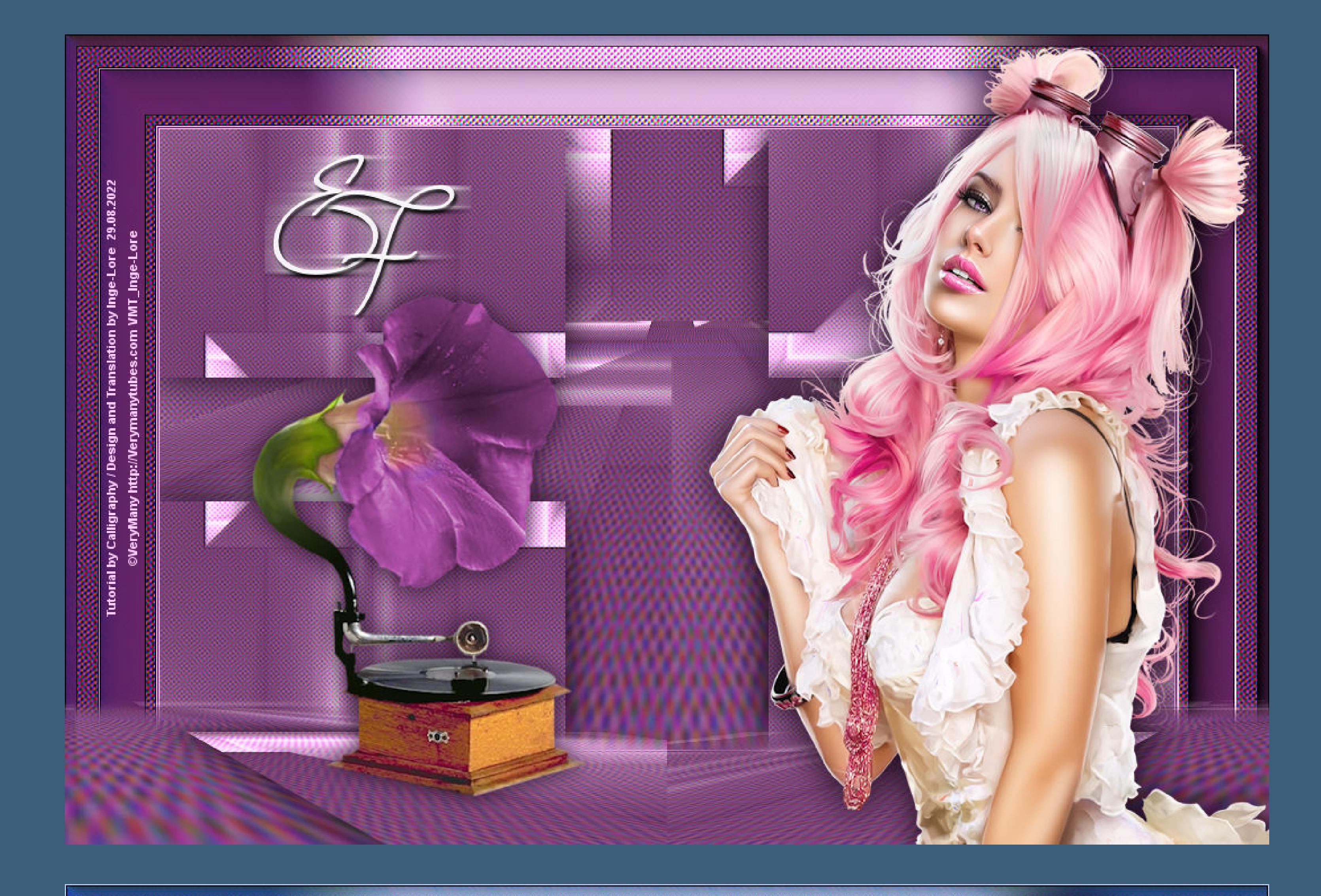

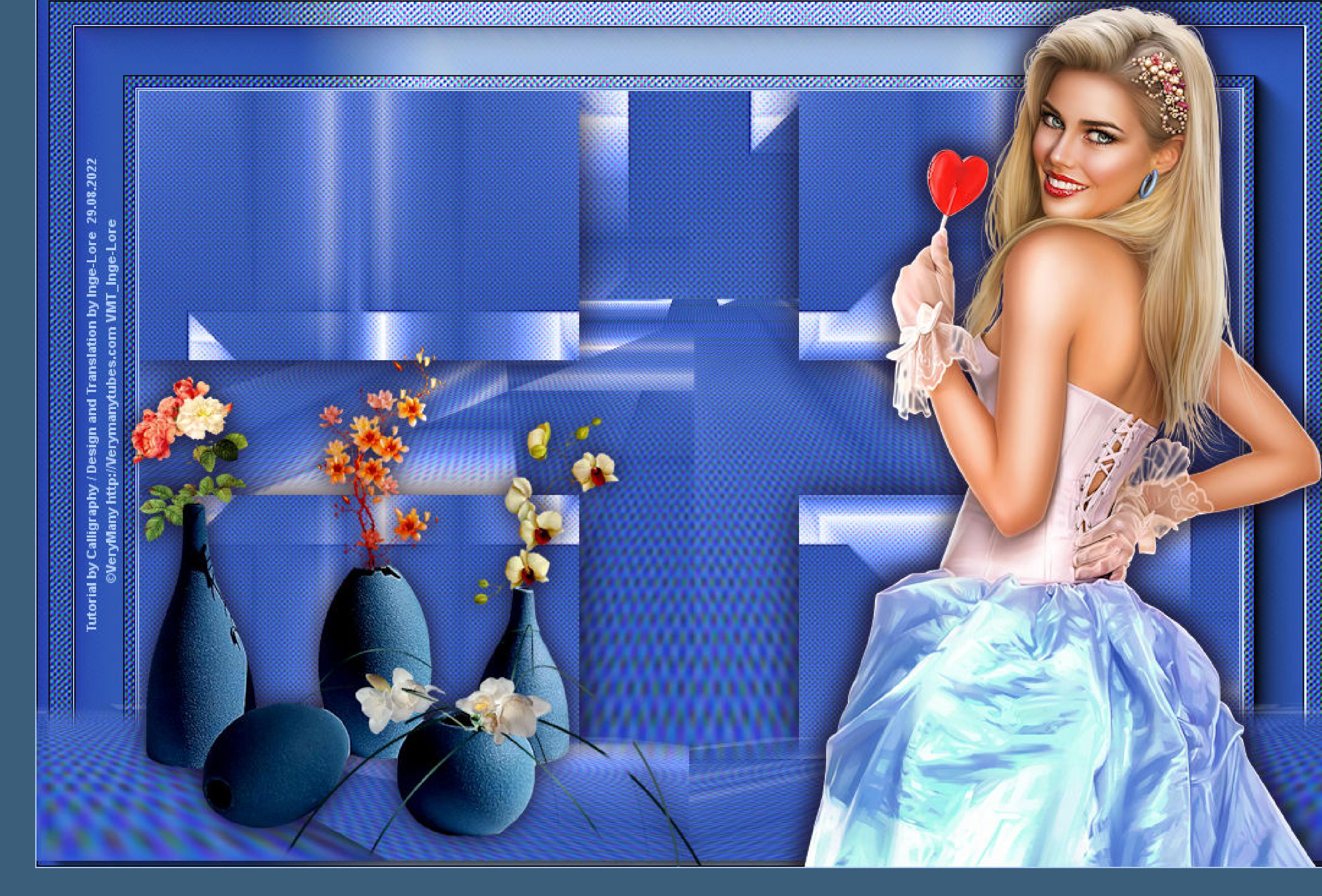

#### Animabelle 3 alte [Übersetzungen](https://tuts.rumpke.de/animabelle-3/) Animabelle 4 alte [Übersetzungen](https://tuts.rumpke.de/animabelle-4/) Animabelle 5 Alte [Übersetzungen](https://tuts.rumpke.de/animabelle-5/) Animabelle 6 Alte [Übersetzungen](https://tuts.rumpke.de/animabelle-6/) Tutoriale – [Animabelle](https://tuts.rumpke.de/tutoriale-animabelle/) [Animabelle](https://tuts.rumpke.de/animabelle-seite-2/) – Seite 2 • [Animabelle](https://tuts.rumpke.de/animabelle-seite-7/) – Seite 7 • [Andre](https://tuts.rumpke.de/andre-1/) 1 [Andre](https://tuts.rumpke.de/andre-2/) 2 • [Andre](https://tuts.rumpke.de/andre-3/) 3 • [Andre](https://tuts.rumpke.de/andre-4/) 4 [Anesia](https://tuts.rumpke.de/anesia/) [Annarella](https://tuts.rumpke.de/annarella/)

[Azalee](https://tuts.rumpke.de/azalee-1/) 1 [Azalee](https://tuts.rumpke.de/azalee-2/) 2 [Tutoriale](https://tuts.rumpke.de/tutoriale-bea/) – Bea [Tutoriale](https://tuts.rumpke.de/belinda/) – Belinda

[Tutoriale](https://tuts.rumpke.de/tutoriale-barbara/) – Barbara

• [Tutoriale](https://tuts.rumpke.de/bijounet/) Bijounet

• [Tutoriale](https://tuts.rumpke.de/tutoriale-carine/) – Carine • [Catrien](https://tuts.rumpke.de/catrien/) • [Tutoriale](https://tuts.rumpke.de/ceylan/) – Ceylan

**E + F + G** • [Tutoriale](https://tuts.rumpke.de/tutoriale-edith/) – Edith

• [Edith](https://tuts.rumpke.de/edith-2/) 2

• [Edith](https://tuts.rumpke.de/edith-3/) 3 · Tutoriale [Eglantine](https://tuts.rumpke.de/tutoriale-eglantine/) • [Tutoriale](https://tuts.rumpke.de/tutoriale-evalynda/) – Evalynda

• [Evalynda](https://tuts.rumpke.de/evalynda-2/) • [Evalynda](https://tuts.rumpke.de/evalynda-3/) 3

• [Tutoriale](https://tuts.rumpke.de/1098-2/elise/) – Elise • [Elise](https://tuts.rumpke.de/elise-2/) 2 • [Elise](https://tuts.rumpke.de/elise-3/) 3

• [Tutoriale](https://tuts.rumpke.de/tutoriale-franie-margot/) – Franie Margot • Franie [Margot](https://tuts.rumpke.de/franie-margot-2/) 2

**C + D**

Carine 2 alte [Übersetzungen](https://tuts.rumpke.de/carine-2/)

• [Tutoriale](https://tuts.rumpke.de/tutoriale-cloclo/) – Cloclo • [Cloclo](https://tuts.rumpke.de/cloclo-3/) 3 • [Cloclo](https://tuts.rumpke.de/cloclo-4/) 4 • [Cloclo](https://tuts.rumpke.de/cloclo-5/) 5

• [Cloclo](https://tuts.rumpke.de/cloclo-6/) 6 • [Tutoriale](https://tuts.rumpke.de/tutoriale-colybrix/) – Colybrix • [Colybrix](https://tuts.rumpke.de/colybrix-2/) 2

• [Colybrix](https://tuts.rumpke.de/colybrix-3/) 3 • [Corinne](https://tuts.rumpke.de/corinne/) [Denise's](https://tuts.rumpke.de/denises-tut-als-pdf/) Tut als pdf • [Tutoriale](https://tuts.rumpke.de/tutoriale-denise/) – Denise

• [Denise](https://tuts.rumpke.de/denise-2/) 2 • [Denise](https://tuts.rumpke.de/denise-3/) 3 • [Denise](https://tuts.rumpke.de/denise-4/) 4 • [Denise](https://tuts.rumpke.de/denise-5/) 5

• [Domie](https://tuts.rumpke.de/domie/)

• Franie [Margot](https://tuts.rumpke.de/franie-margot-3/) 3 • Franie [Margot](https://tuts.rumpke.de/franie-margot-4/) 4 Graph [Sabine](https://tuts.rumpke.de/graph-sabine/)

• [Katinka](https://tuts.rumpke.de/katinka-tuts-1-29/) Tuts 1-29 [Tutoriale](https://tuts.rumpke.de/katinka/) – Katinka

• Katinka [Tutoriale](https://tuts.rumpke.de/katinka-tutoriale-seite-2/) Seite 2 Tutoriale [Karamella](https://tuts.rumpke.de/tutoriale-karamella/)

Lady [Graph](https://tuts.rumpke.de/lady-graph/) [Laurette](https://tuts.rumpke.de/laurette/) • [Laurette](https://tuts.rumpke.de/laurette-2/) 2

[Libellule](https://tuts.rumpke.de/libellule/) • [Tutoriale](https://tuts.rumpke.de/tutoriale-lily/) – Lily

• [Matou](https://tuts.rumpke.de/matou-3/) 3 [Mentali](https://tuts.rumpke.de/mentali/) [Mineko](https://tuts.rumpke.de/mineko/)

[Mineko](https://tuts.rumpke.de/mineko-2/) 2 • [Mineko](https://tuts.rumpke.de/mineko_3/) 3 • [Mineko](https://tuts.rumpke.de/mineko-4/) 4

[Tutoriale](https://tuts.rumpke.de/tutoriale-dilek/) – Dilek

[Animationen](https://tuts.rumpke.de/animationen/) [Animationen](https://tuts.rumpke.de/animationen-2/) 2 • [Signtags](https://tuts.rumpke.de/signtags/)

• [Inge-Lore's](https://tuts.rumpke.de/inge-lores-neue-tutoriale/) neue Tutoriale

• [Noisette](https://tuts.rumpke.de/noisette-tut-1-80/) Tut 1-80 • [Noisette](https://tuts.rumpke.de/noisette-81-167/) 81-167 [Tutoriale](https://tuts.rumpke.de/tutoriale-noisette/) – Noisette

**P** • PSP [Arena](https://tuts.rumpke.de/psp-arena/)

[Soxikibem](https://tuts.rumpke.de/soxikibem-tuts-1-32/) – Tuts 1-32 Tutoriale – [Soxikibem](https://tuts.rumpke.de/tutoriale-soxikibem/) [Soxikibem](https://tuts.rumpke.de/soxikibem-seite-2/) – Seite 2 • [Soxikibem](https://tuts.rumpke.de/soxikibem-seite-3/) – Seite 3 • [Soxikibem](https://tuts.rumpke.de/soxikibem-seite-4-2/) – Seite 4 • [Soxikibem](https://tuts.rumpke.de/soxikibem-seite-5/) – Seite 5 [Soxikibem](https://tuts.rumpke.de/soxikibem-seite-6/) – Seite 6 Tutoriale – [Ana-Maria](https://tuts.rumpke.de/tutoriale-ana-maria/) [Tutoriale](https://tuts.rumpke.de/tutoriale-cidaben/) – CidaBen • [Tutoriale](https://tuts.rumpke.de/tutoriale-elaine/) – Elaine • [Tutoriale](https://tuts.rumpke.de/tutoriale-inacia-neves/) – Inacia Neves

# **K + L**

[Tutoriale](https://tuts.rumpke.de/tutoriale-kamil/) – Kamil [Tutoriale](https://tuts.rumpke.de/tutoriale-kathania/) – Kathania

Tutoriale [Marcinha](https://tuts.rumpke.de/tutoriale-marcinha-elaine/) + Elaine • Tutoriale [Calligraphy](https://tuts.rumpke.de/tutoriale-calligraphy/) • Tutoriale [Calligraphy](https://tuts.rumpke.de/tutoriale-calligraphy-seite-2/) - Seite 2

• [Tutoriale](https://tuts.rumpke.de/tutoriale-lu/) Lu

[Lola](https://tuts.rumpke.de/lola/)

# **M**

• [Malacka](https://tuts.rumpke.de/malacka/) • [Malacka](https://tuts.rumpke.de/malacka-4/) 4

• [Malacka](https://tuts.rumpke.de/malacka-3/) 3 • [Mieke](https://tuts.rumpke.de/mieke-tut-1-40/) Tut 1-80 • [Mieke](https://tuts.rumpke.de/mieke-81-160/) 81 – 160

• [Mieke](https://tuts.rumpke.de/mieke-161-233/)  $161 - 233$ • [Tutoriale](https://tuts.rumpke.de/tutoriale-mieke/) – Mieke • Mieke [Weihnachten](https://tuts.rumpke.de/mieke-weihnachten-1-62/) 1-62

• [Matou](https://tuts.rumpke.de/matou-1/) 1 • [Matou](https://tuts.rumpke.de/matou-2/) 2

Tutoriale – [Yedralina](https://tuts.rumpke.de/tutoriale-yedralina/) • [Yedralina](https://tuts.rumpke.de/yedralina-3/) 3

[Tutoriale](https://tuts.rumpke.de/tutoriale-melodi/) – Melodi

# **MEINE TUTORIALE**

# **N + O**

• [Tutoriale](https://tuts.rumpke.de/tutoriale-nicole/) – Nicole • [Nicole](https://tuts.rumpke.de/nicole-2/) 2

[Ostern](https://tuts.rumpke.de/ostern/)

[Tutoriale](https://tuts.rumpke.de/tutoriale-poushka/) Poushka Rose de [Sable](https://tuts.rumpke.de/rose-de-sable/)

# **SOXIKIBEM**

[Tutoriale](https://tuts.rumpke.de/tutoriale-leni-diniz/) – Leni Diniz • [Tutoriale](https://tuts.rumpke.de/tutoriale-leni-2/) – Leni 2 Tutoriale – [Marcinha](https://tuts.rumpke.de/tutoriale-marcinha/) [Tutoriale](https://tuts.rumpke.de/tutoriale-roberta/) – Roberta

[Tutoriale](https://tuts.rumpke.de/tutoriale-roberta-seite-2/) – Roberta – Seite 2 • Tutoriale – [Verschiedene](https://tuts.rumpke.de/tutoriale-verschiedene/) Marcinha und [Soxikibem](https://tuts.rumpke.de/marcinha-und-soxikibem/)

**S**

[Sweety](https://tuts.rumpke.de/sweety-seite-2/) – Seite 2

• Tuts [Shawnee](https://tuts.rumpke.de/tuts-shawnee/)

• [Tesy](https://tuts.rumpke.de/tesy-tuts-1-37/) Tuts 1-37

[Spiegeln](https://tuts.rumpke.de/spiegeln-mit-scripten/) mit Scripten

**T**

• [Sweety](https://tuts.rumpke.de/sweety-tut-1-81/) Tut 1-81

• Sweety Tuts [82-104](https://tuts.rumpke.de/sweety-tuts-82-104/)

• [Tutoriale](https://tuts.rumpke.de/tutoriale-sweety/) – Sweety

**VALY** • [Tutoriale](https://tuts.rumpke.de/tutoriale-valy/) – Valy Valy – alte [Tutoriale](https://tuts.rumpke.de/valy-alte-tutoriale/)

**Such dir aus deinen Tuben eine helle und dunkle Farbe. Öne ein neues Blatt 900 x 550 Px–mit deiner dunklen Farbe füllen kopiere eine der Alpha-Dateien–einfügen auf dein Bild Mischmodus Luminanz (V)–nach unten zusammenfassen Bildeffekte–Nahtloses Kacheln** 

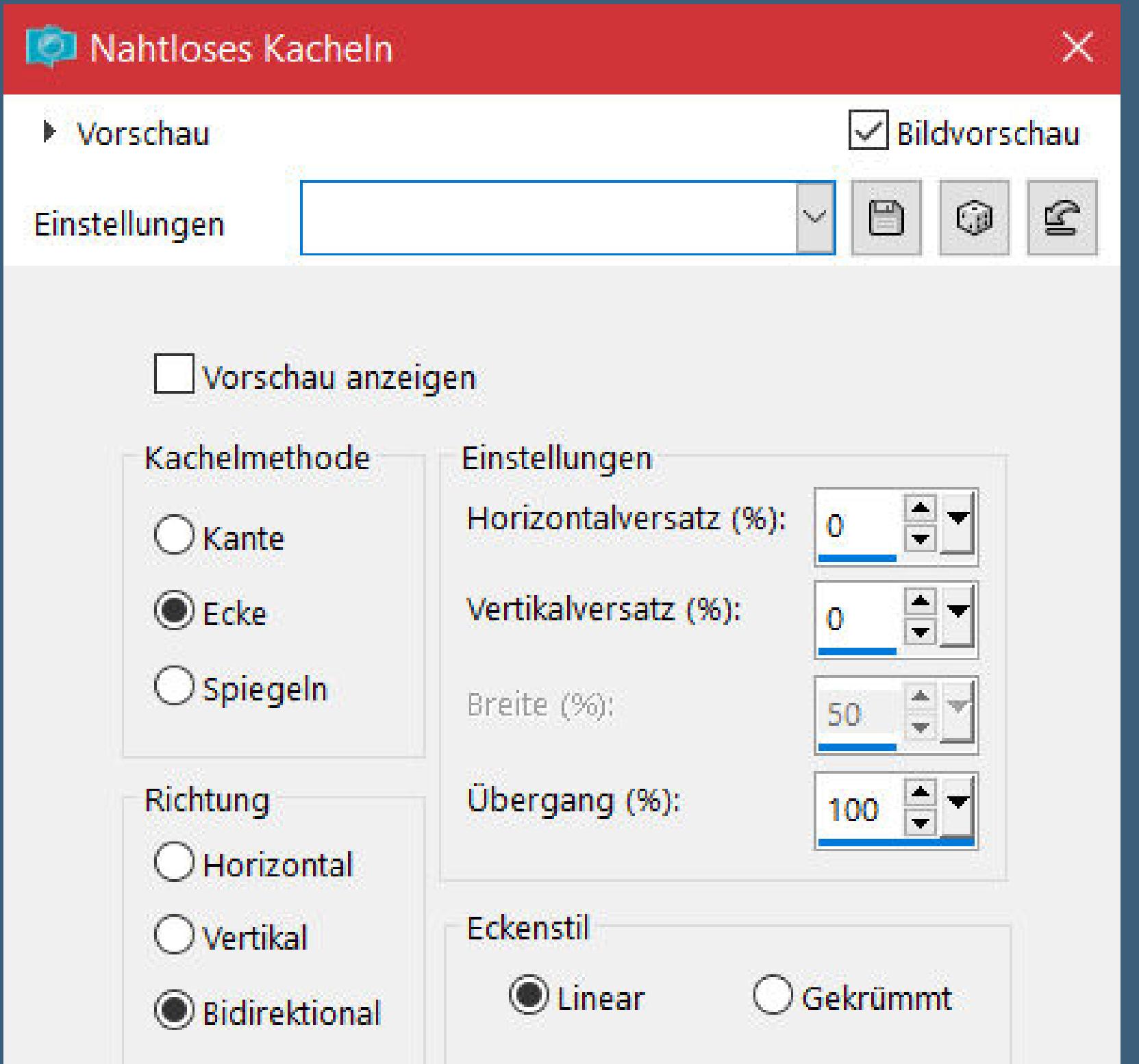

**YEDRALINA** [Yedralina](https://tuts.rumpke.de/yedralina-2/) alte Tutoriale

**W + Z**

• [Zane](https://tuts.rumpke.de/zane/)

[Womanence](https://tuts.rumpke.de/womanence/) [Weihnachten](https://tuts.rumpke.de/weihnachten/)

**Calligraphy – Estela Fonseca**

**Estela Fonseca**

**Inge-Lore 29.08.2022**

**. . .**

**.**

## **Dieses Tutorial habe ich mit der Erlaubnis von Calligraphy übersetzt,**

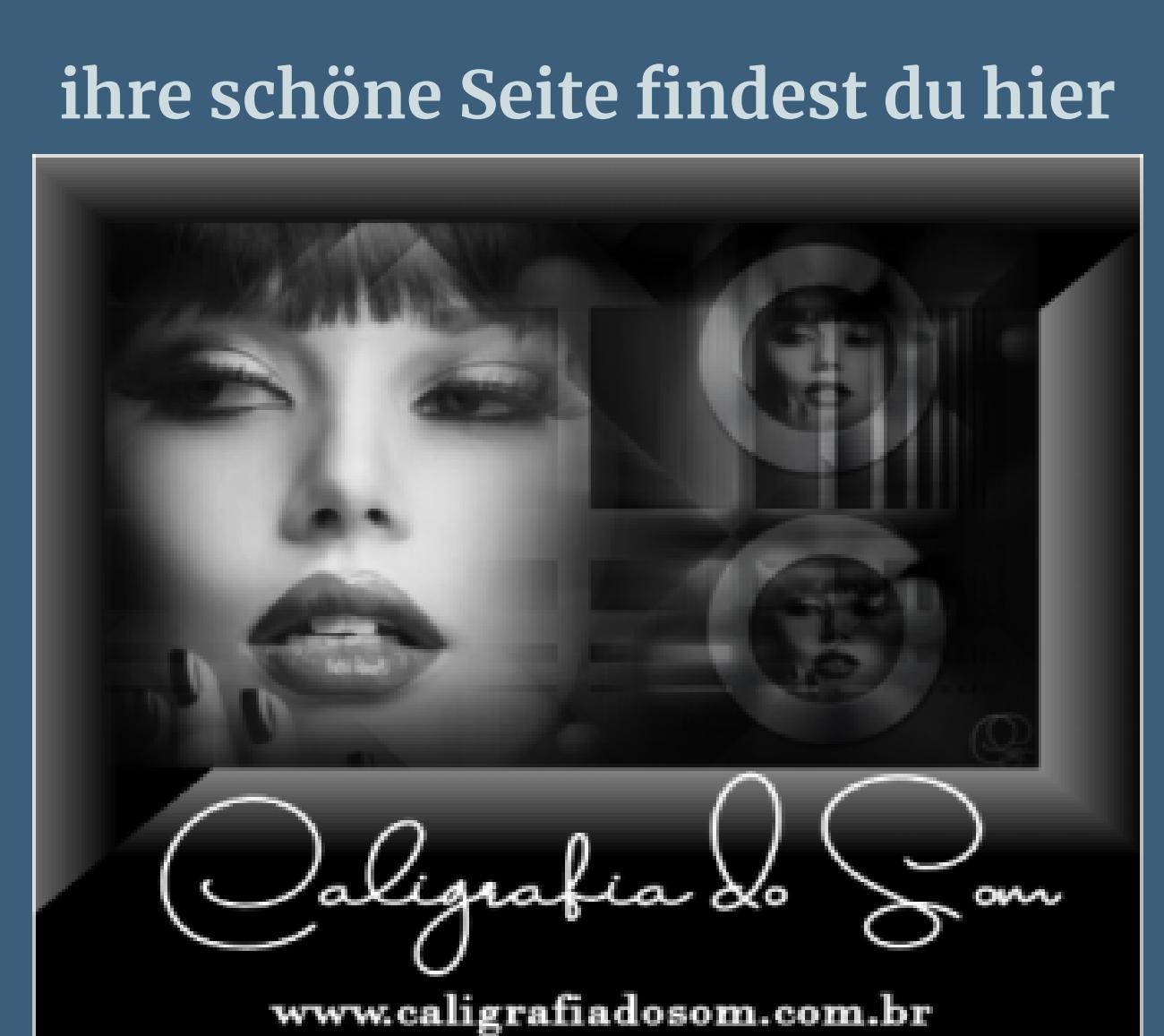

**Obrigada por Calligraphy sua permissão. Das Copyright des original Tutorials liegt alleine bei Calligraphy,**

**das Copyright der deutschen Übersetzung liegt alleine bei mir,Inge-Lore.**

**Es ist nicht erlaubt,mein Tutorial zu kopieren oder auf**

**anderen Seiten zum download anzubieten.**

**Mein Material habe ich aus diversen Tubengruppen.**

**Das Copyright des Materials liegt alleine beim jeweiligen Künstler. Sollte ich ein Copyright verletzt haben,sendet mir bitte eine [E-Mail](mailto:i.rumpke@gmx.de).**

**Ich danke allen Tubern für das schöne Material,**

**ohne das es solche schönen Bilder gar nicht geben würde.**

**Ich habe das Tutorial mit PSP 2020 Ultimate gebastelt,aber es sollte auch mit allen anderen Varianten zu basteln gehen.**

**\*\*\*\*\*\*\*\*\*\*\*\*\*\*\*\*\*\*\*\*\*\*\*\*\*\*\*\*\*\*\*\*\*\*\*\*\*\*\*\*\*\*\*\*\*\*\*\*\*\*\*\*\* Hier werden meine Tutoriale getestet**

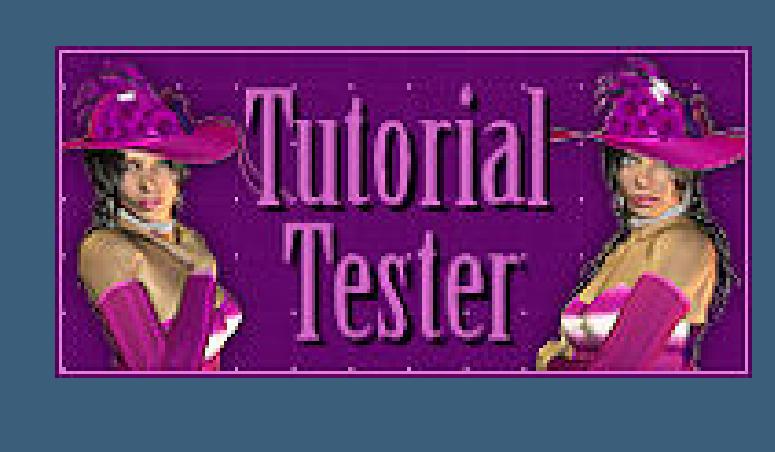

**\*\*\*\*\*\*\*\*\*\*\*\*\*\*\*\*\*\*\*\*\*\*\*\*\*\*\*\*\*\*\*\*\*\*\*\*\*\*\*\*\*\*\*\*\*\*\*\*\*\*\*\***

## **[Plugins](http://tutorialsbyhexi.grafikkreators.de/filterseite/filterseite.html)**

**Mehdi–Sorting Tiles Simple–Pizza Slice Mirror Simple–Half Wrap Andromeda–Perspective AAA Frames–Foto Frame MuRa's Meister–Copies**

**\*\*\*\*\*\*\*\*\*\*\*\*\*\*\*\*\*\*\*\*\*\*\*\*\*\*\*\*\*\*\*\*\*\*\*\*\*\*\*\*\*\*\*\*\*\*\*\*\*\*\*\***

**[Material](https://www.mediafire.com/file/8ggb1eo6d8wwkz1/Calligraphy-59-Estela-Fonseca.rar/file) oder [HIER](https://filehorst.de/d/emfhbfDD)**

**du brauchst Dekotube Personentube meine ist von VeryMany und ich habe sie von [HIER](http://www.verymanytubes.com/)**

**\*\*\*\*\*\*\*\*\*\*\*\*\*\*\*\*\*\*\*\*\*\*\*\*\*\*\*\*\*\*\*\*\*\*\*\*\*\*\*\*\*\*\*\*\*\*\*\*\*\*\*\***

## **Vorwort !!**

**Alle,die mit einer neuen PSP Version (ab X3) arbeiten, können nicht mehr so spiegeln,wie man es bis dahin kannte. Dafür habe ich eine kleine Anleitung geschrieben,wie es**

**mit Skripten geht. Schau [HIER](https://tuts.rumpke.de/spiegeln-mit-scripten/)**

*Weil man bei den neuen PSP Versionen nicht mehr so einfach spiegeln kann,*

*mir dadurch die Arbeit schwerer gemacht wird und dir auch, habe ich mich dazu entschieden, nur noch mit den Skripten zu arbeiten !!!!*

*Mach es dir auch einfach und installiere dir die Skripte !!* **\*\*\*\*\*\*\*\*\*\*\*\*\*\*\*\*\*\*\*\*\*\*\*\*\*\*\*\*\*\*\*\*\*\*\*\*\*\*\*\***

**Wenn etwas verkleinert wird,dann immer ohne Haken bei \*Alle Ebenen angepaßt\* ,**

**andernfalls schreibe ich es dazu.**

**\*\*\*\*\*\*\*\*\*\*\*\*\*\*\*\*\*\*\*\*\*\*\*\*\*\*\*\*\*\*\*\*\*\*\*\*\*\*\*\***

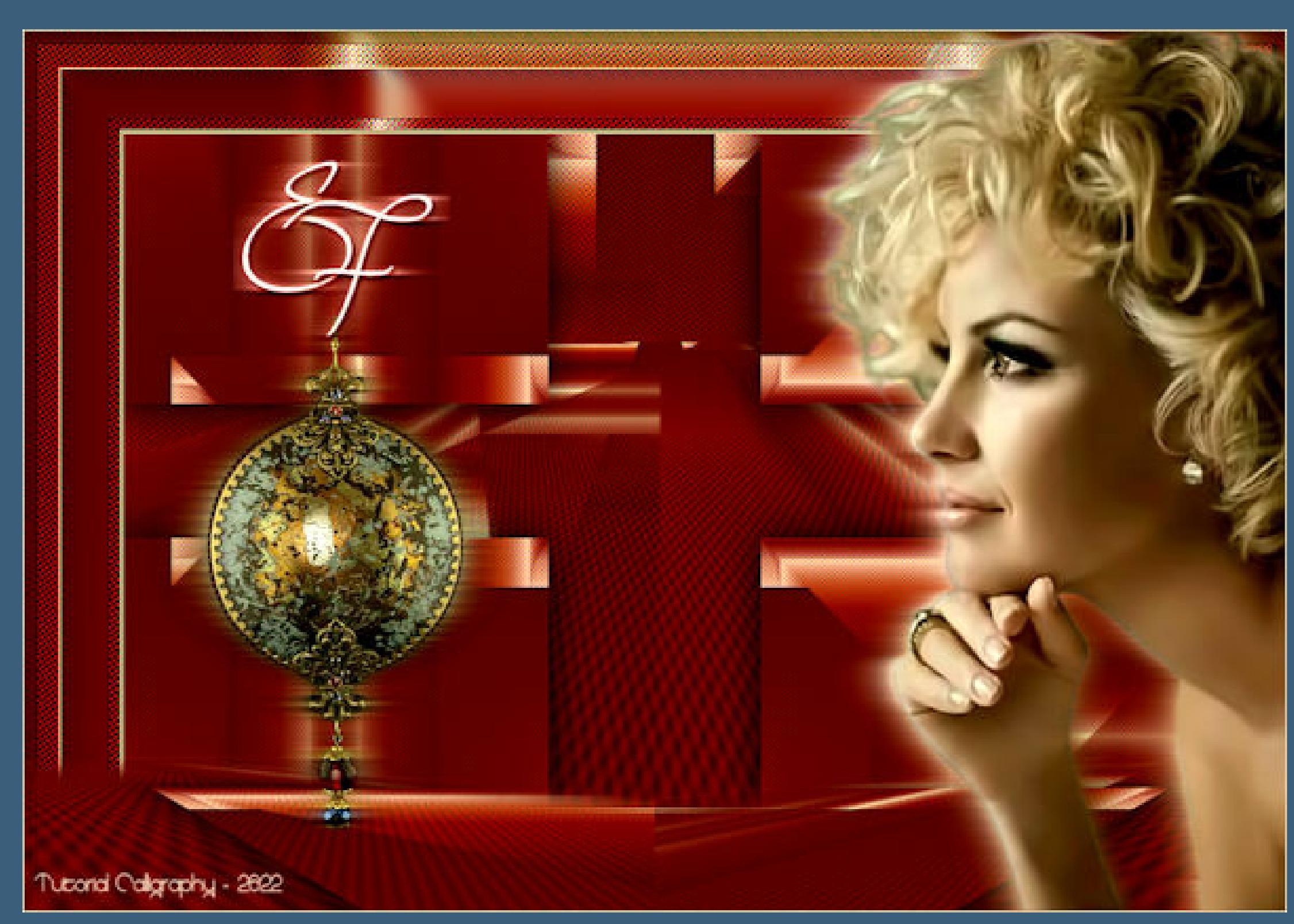

**Das Originaltutorial,klick einfach aufs Bild**

## **Punkt 1**

**Plugins–Mehdi–Sorting Tiles**

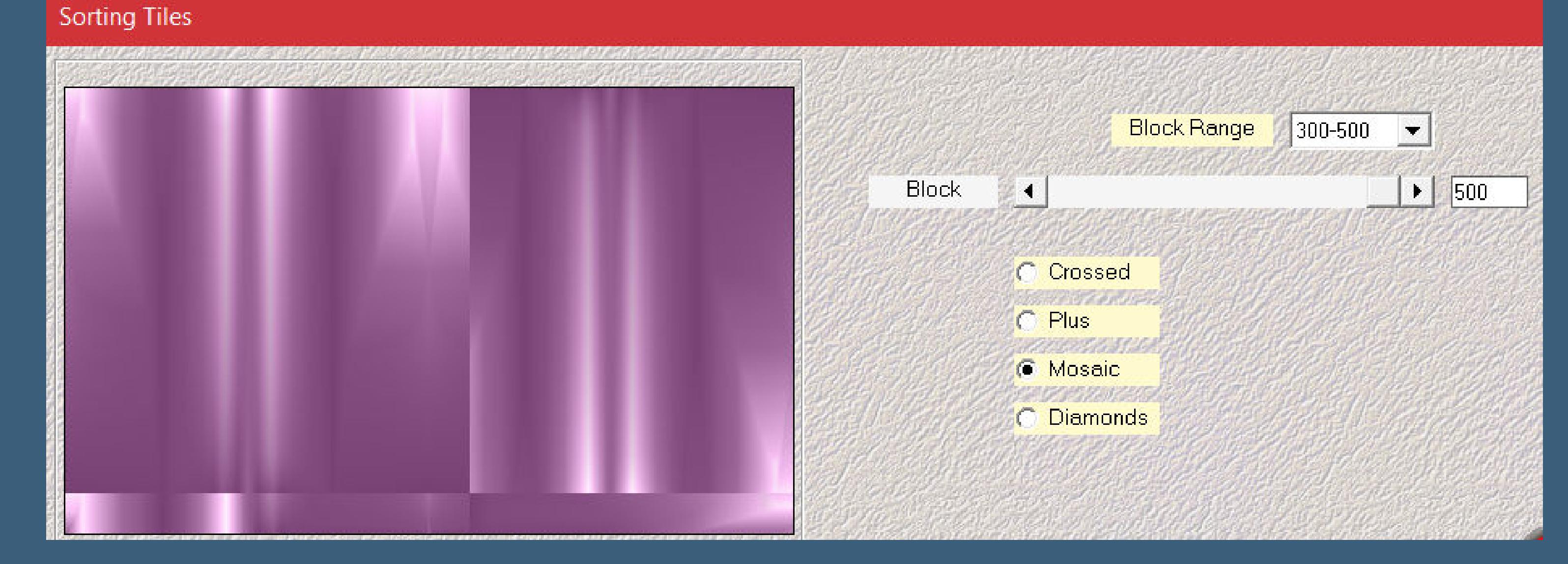

**Benutzerdefinierter Filter–Emboss 3** 

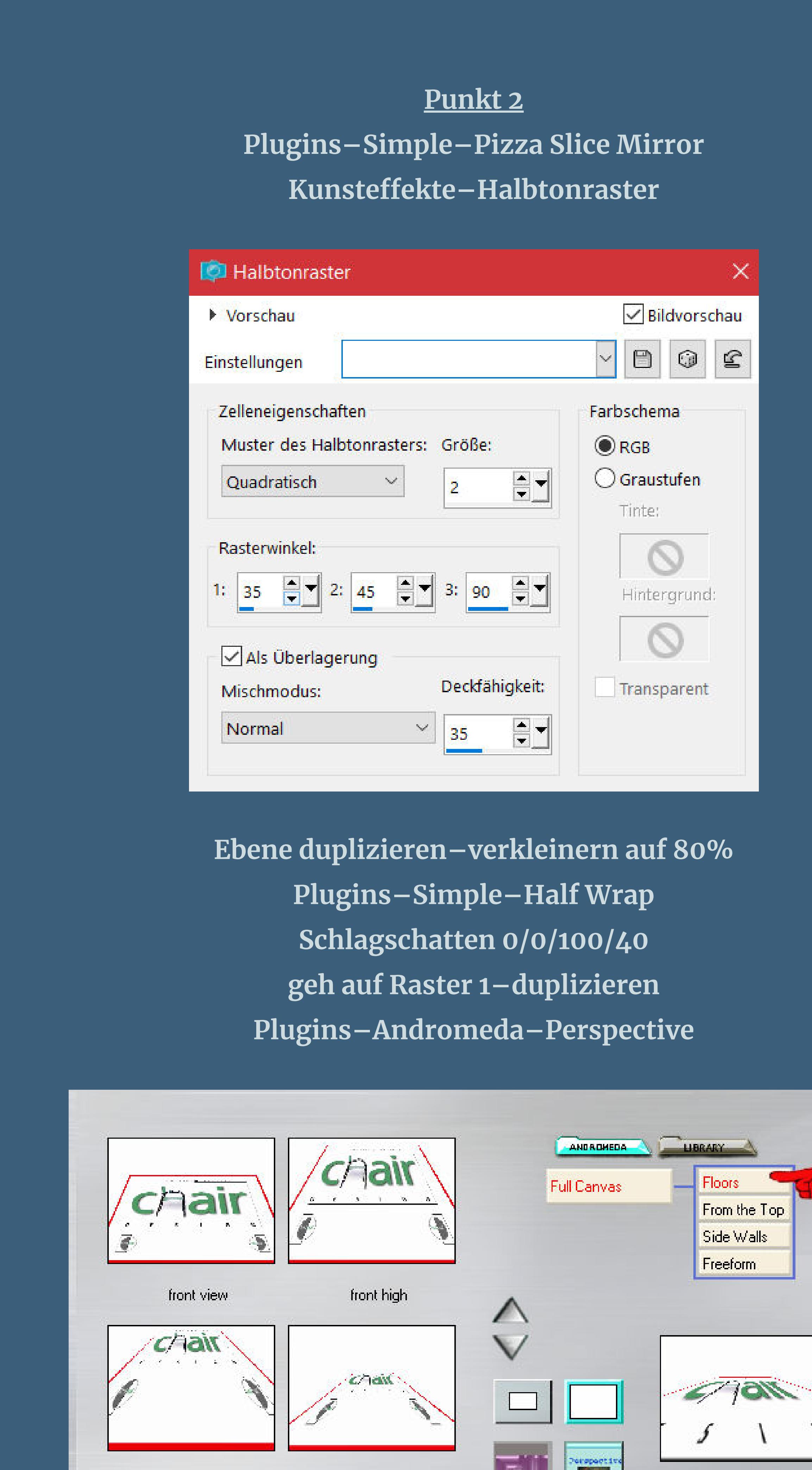

front low

floor low

floor low

 $\varnothing$   $\vee$ 

Point to any item to get help on how to use it.

 $\mathbb{E}$ 

front long

a

center wide

 $5 - 1 - 6 - 8$ 

• [Tutoriale](https://tuts.rumpke.de/tutoriale-tesy/) – Tesy • [Tesy](https://tuts.rumpke.de/tesy-2/) 2 • Tine Tuts  $1-58$ • [Tutoriale](https://tuts.rumpke.de/tutoriale-tine/) Tine

**Punkt 3 Rand hinzufügen–1 Px helle Farbe Rand hinzufügen–1 Px dunkle Farbe Rand hinzufügen–1 Px helle Farbe Auswahl alles Rand hinzufügen–50 Px helle Farbe Auswahl umkehren–mit diesem Verlauf füllen**

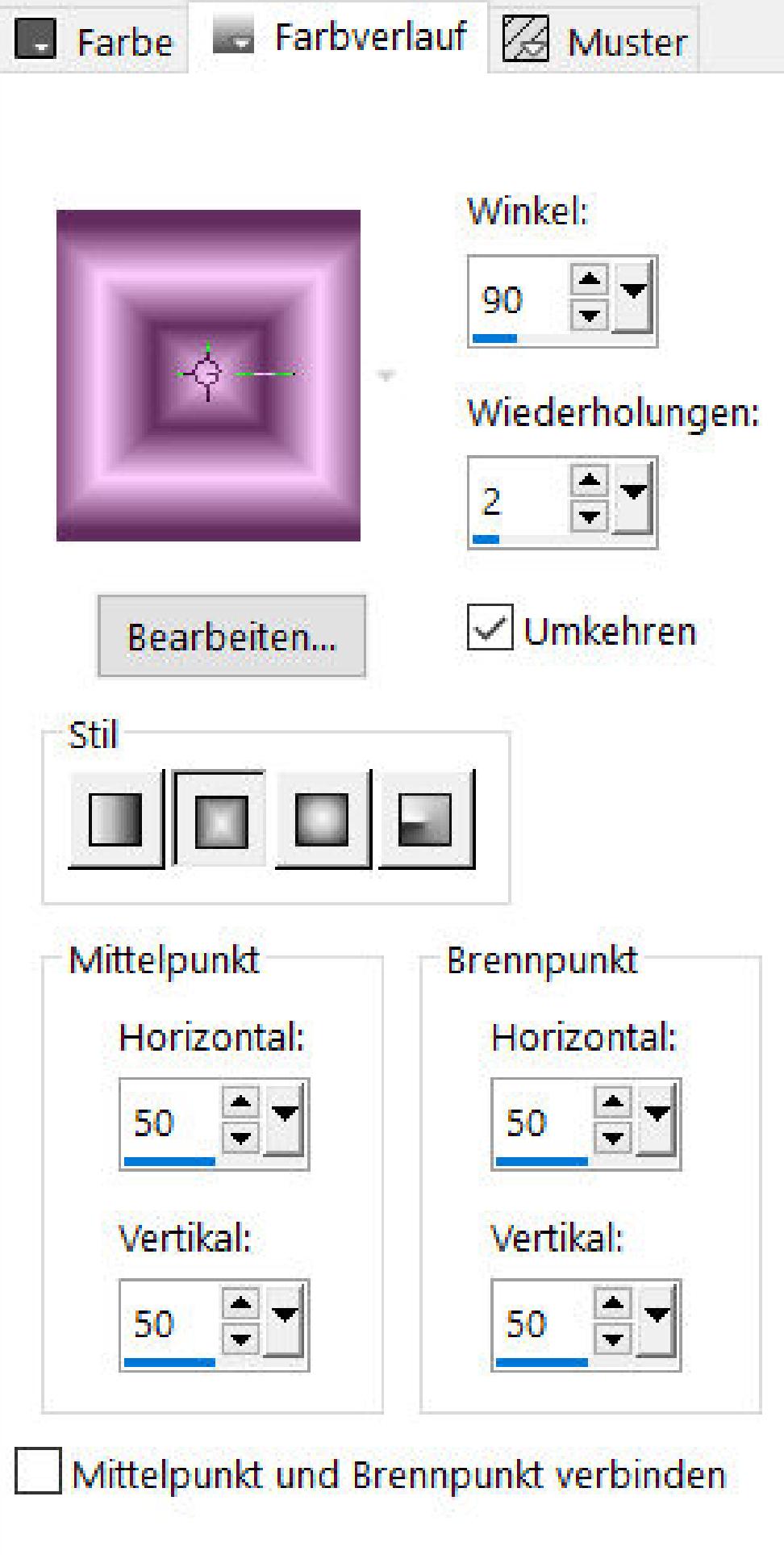

#### **Punkt 4 Kunsteekte–Halbtonraster wdh. Benutzerdenierter Filter–Emboss 3 Plugins–AAA Frames–Foto Frame Standard**

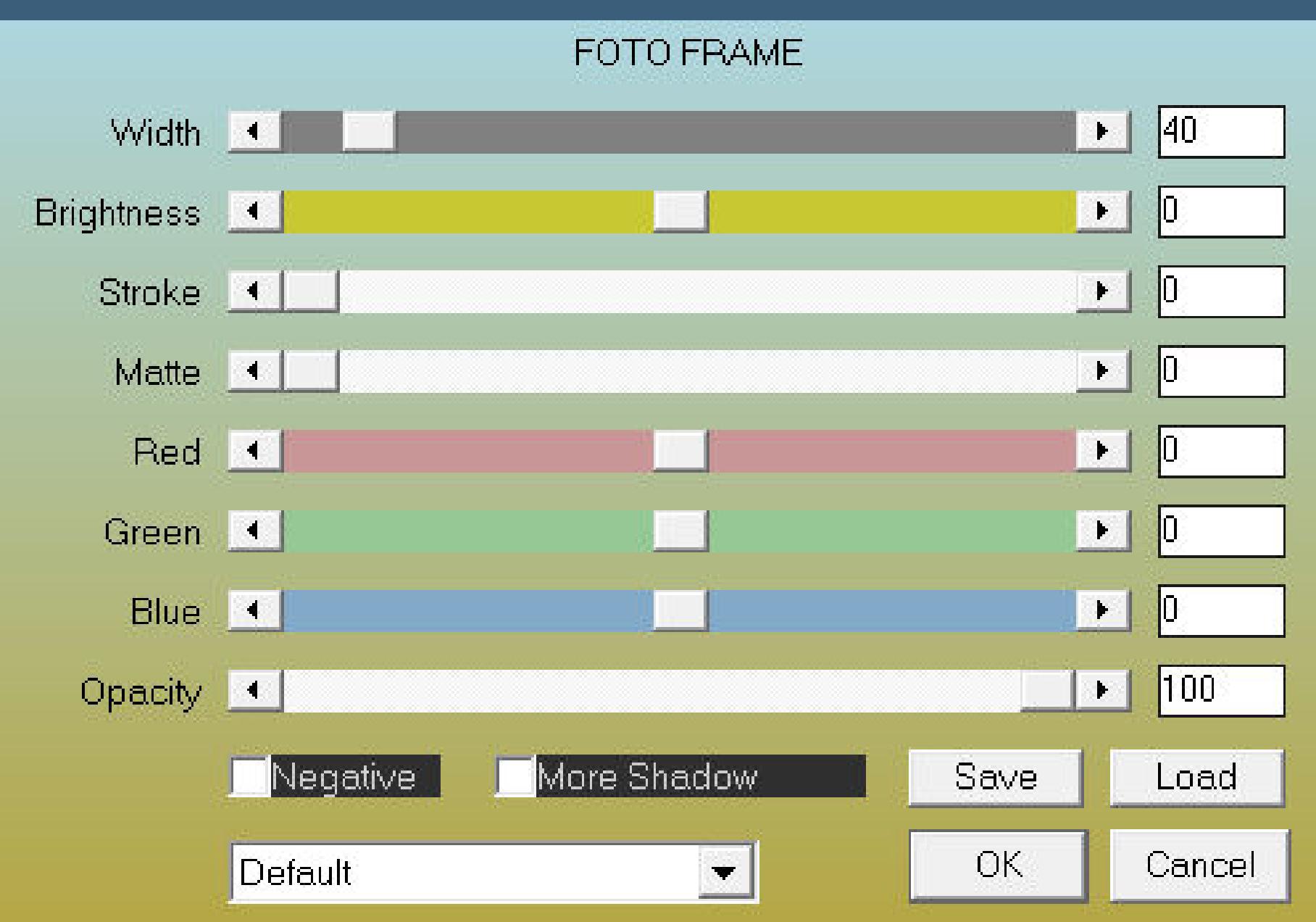

**Rand hinzufügen–1 Px helle Farbe**

**Auswahl alles Rand hinzufügen–30 Px helle Farbe**

**Auswahl umkehren–mit dem Verlauf füllen**

#### **Punkt 5 Kunsteekte–Halbtonraster wdh. Benutzerdenierter Filter–Emboss 3 Plugins–AAA Frames–Foto Frame**

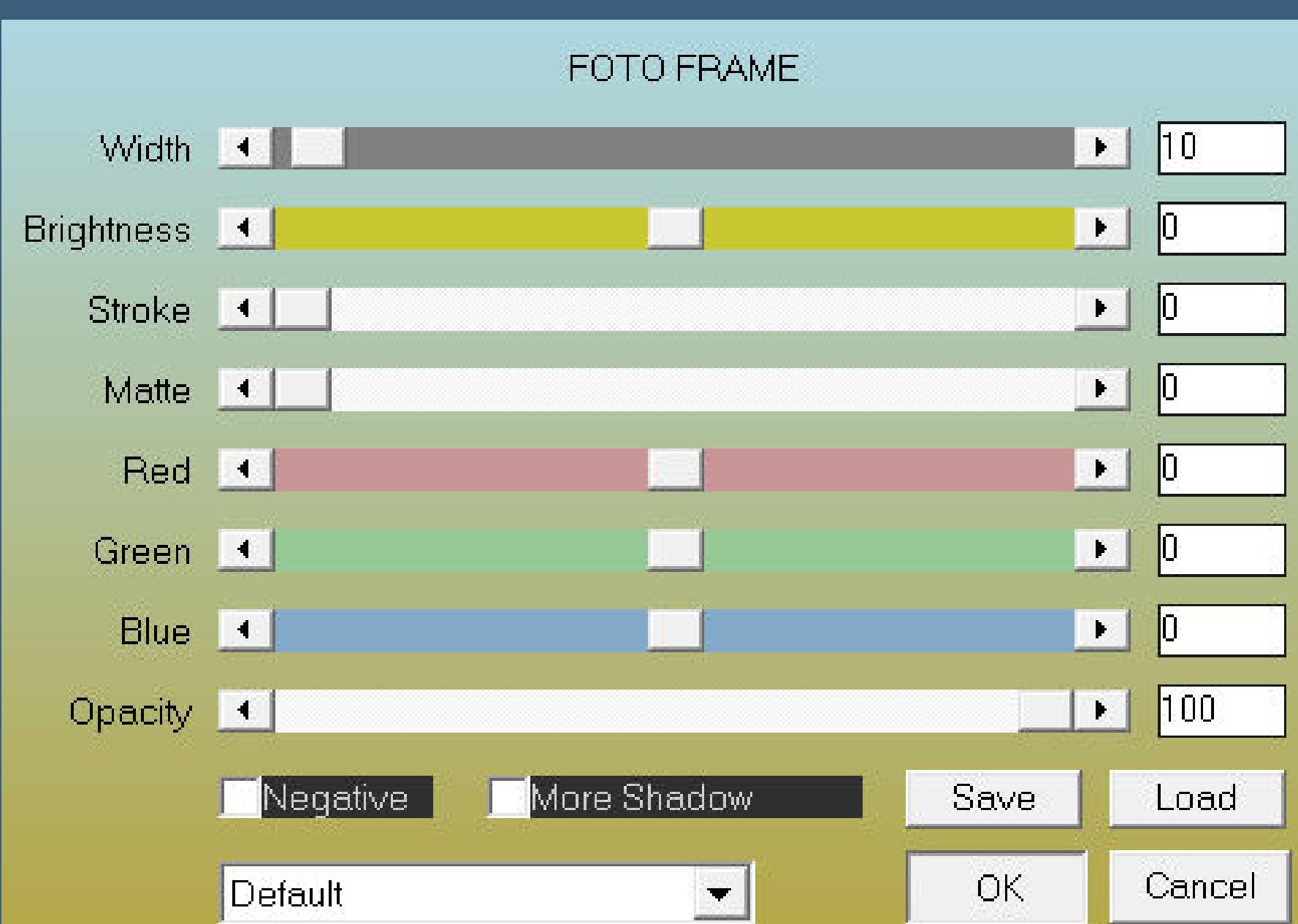

**Auswahl aufheben–Ebene duplizieren Plugins–Andromeda–Perspective wdh. stell das Lineal an und drück auf Taste K schiebe die Ebene runter bis 577 Px**

**(das kannst du auch oben in der Leise überprüfen (0 / 577)**

昌  $\blacksquare$  $\odot$ Fotokorrektur + Paletten + ©AC - vertikal spie... ₩ Ŵ 圃 li s **R** G  $\bigodot$ 硷 ď. Modus: Drehpunkt x: Position x: Position y: Drehpunkt y: 534,00 646,75  $0,00$ 577,00 Skalieren  $\left| \frac{600}{1} \right|$  $\left| \begin{smallmatrix} 300\\1 \end{smallmatrix} \right|$  $\frac{400}{11}$  $\begin{bmatrix} 700 \\ 11111 \end{bmatrix}$ 1000 1000 1000<br>افراد بیانیدا بیانیدا بیدارد  $|500|$ **Market Andrew Artist** ,,,,,,,,,,,,,,,,,,,,,

> **Punkt 6 Klick mit dem Zauberstab oben ins Bild Auswahl ändern–Randschärfe innen/außen**

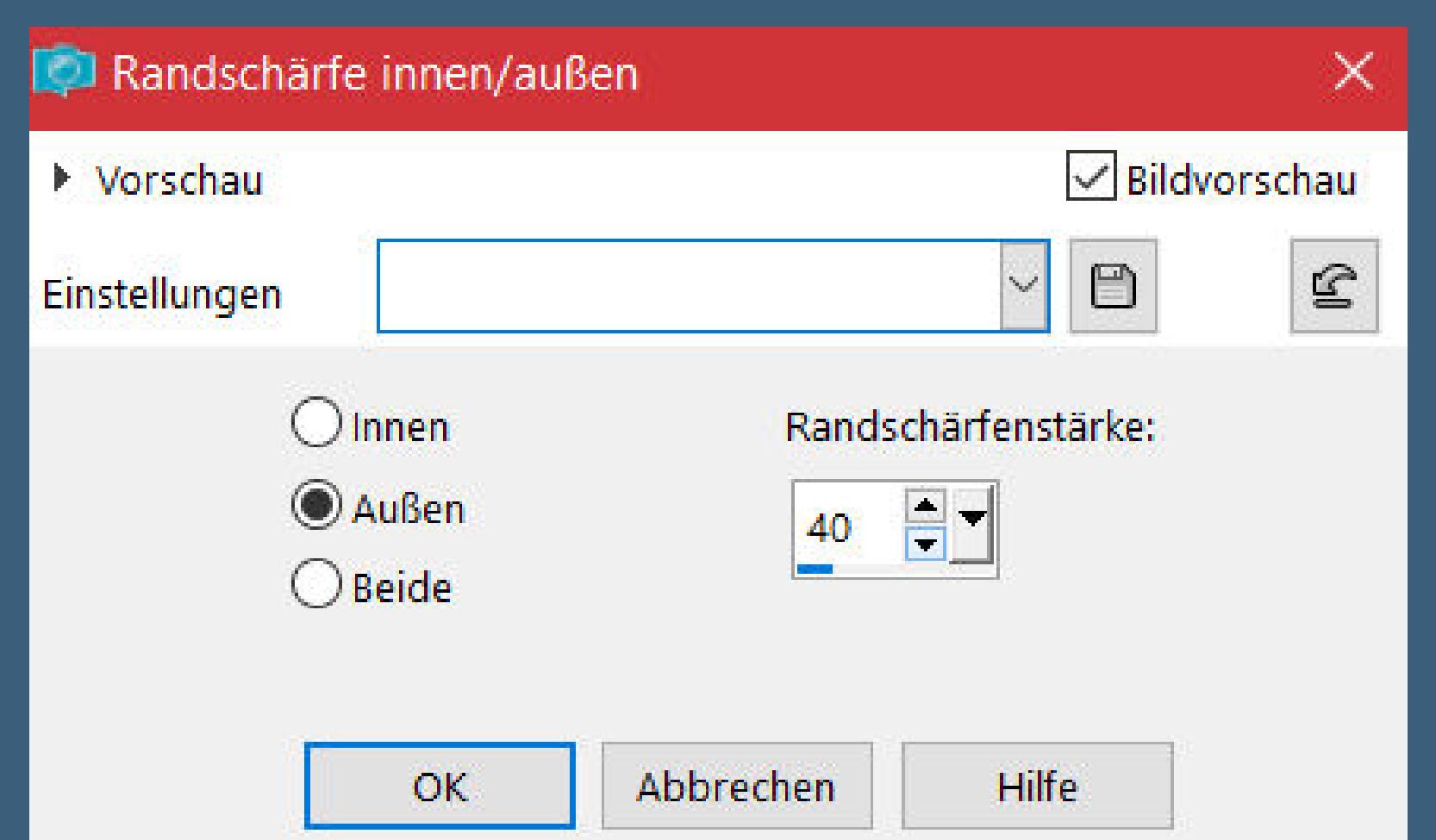

**drück 2x auf die Löschtaste–Auswahl aufheben Plugins–MuRa's Meister–Copies**

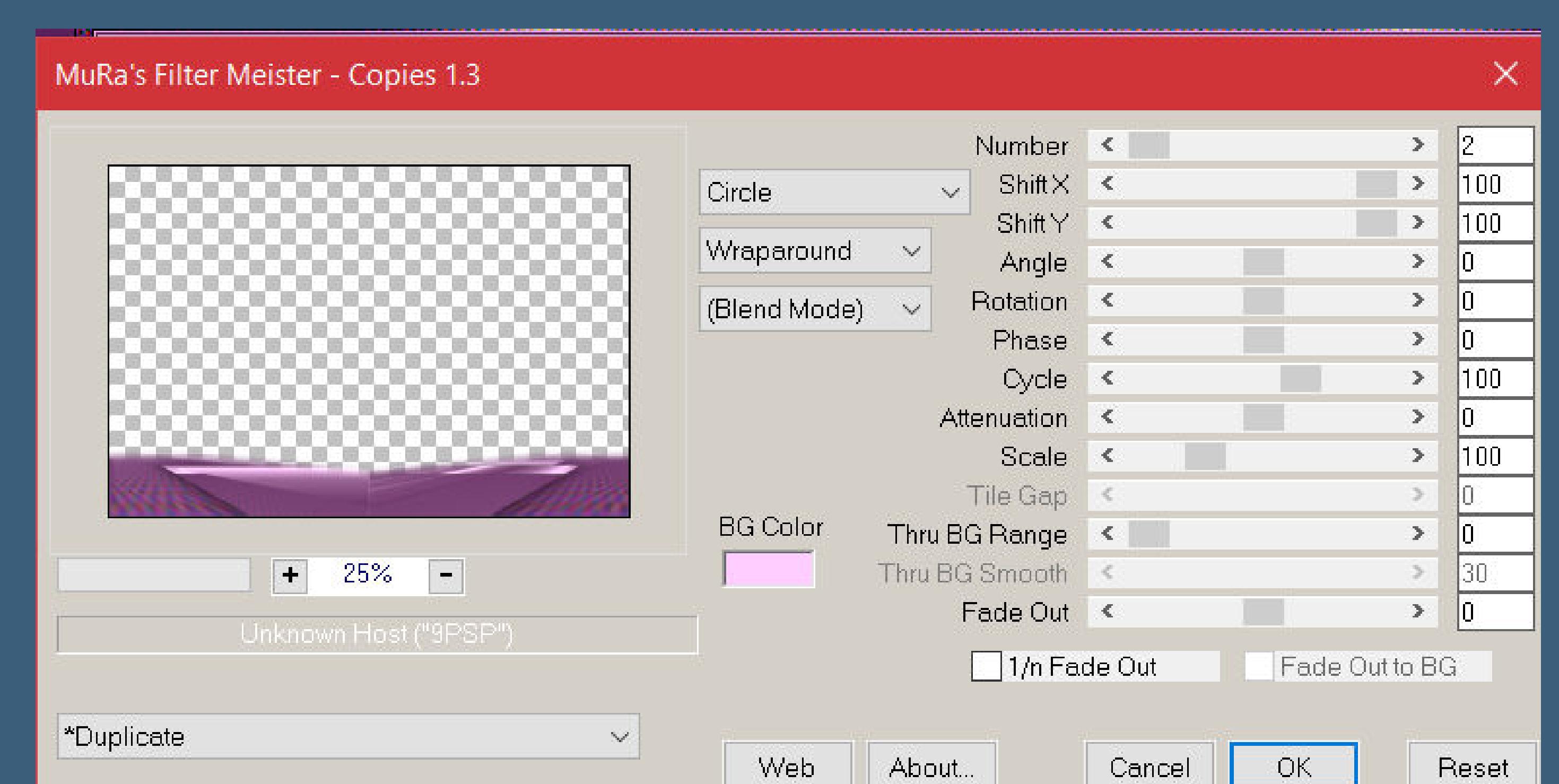

**kopiere deine Personentube–einfügen auf dein Bild passe die Größe an–scharfzeichnen**

# **Schlagschatten wdh.**

**Punkt 7 Kopiere deine Dekotube–einfügen auf dein Bild Größe anpassen–scharfzeichnen Schlagschatten 0/0/80/30 kopiere den Text–einfügen auf dein Bild mit Taste K einstellen auf 177 / 105 setz dein WZ und das Copyright aufs Bild Rand hinzufügen–1 Px helle Farbe und als jpg speichern.**

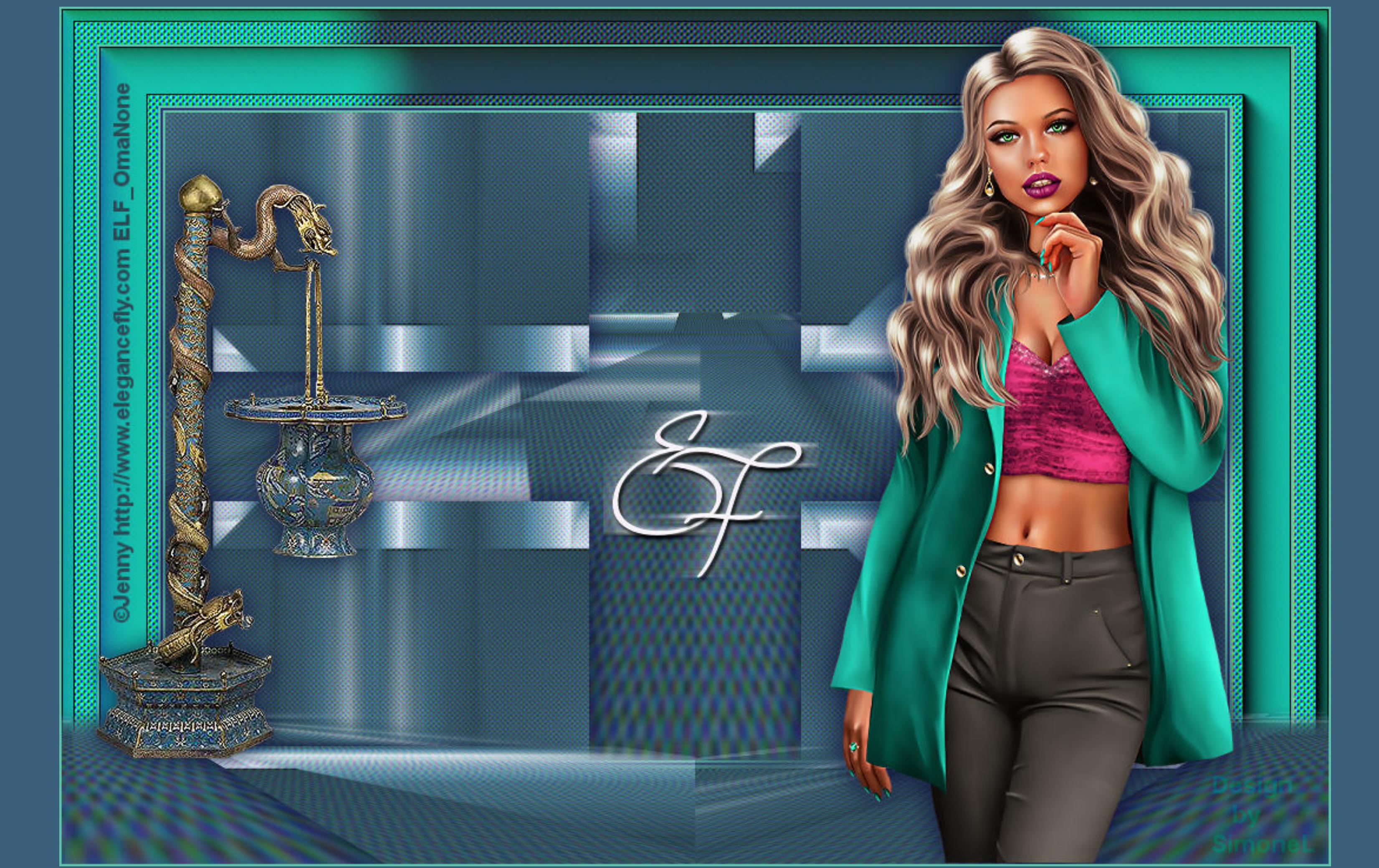

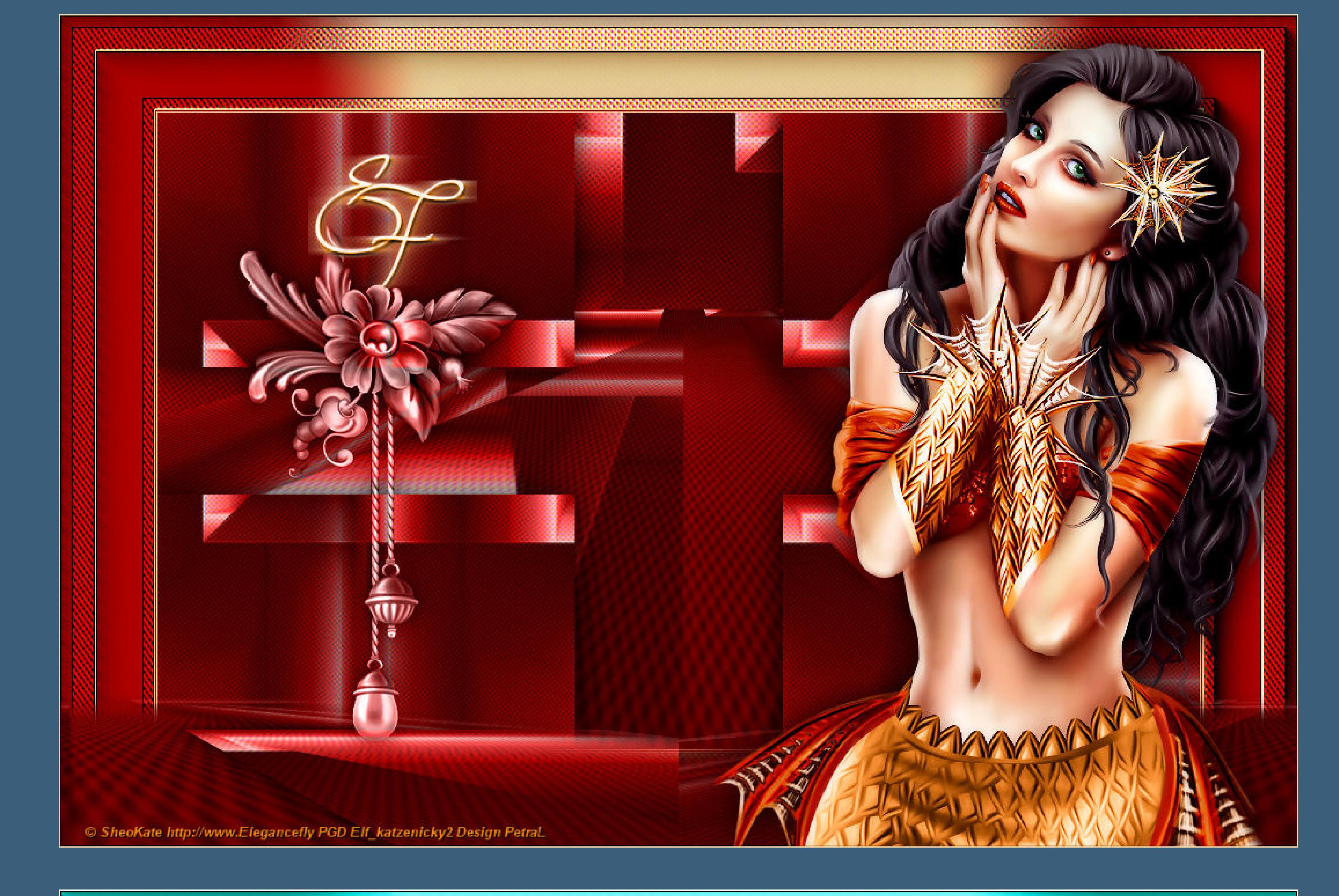

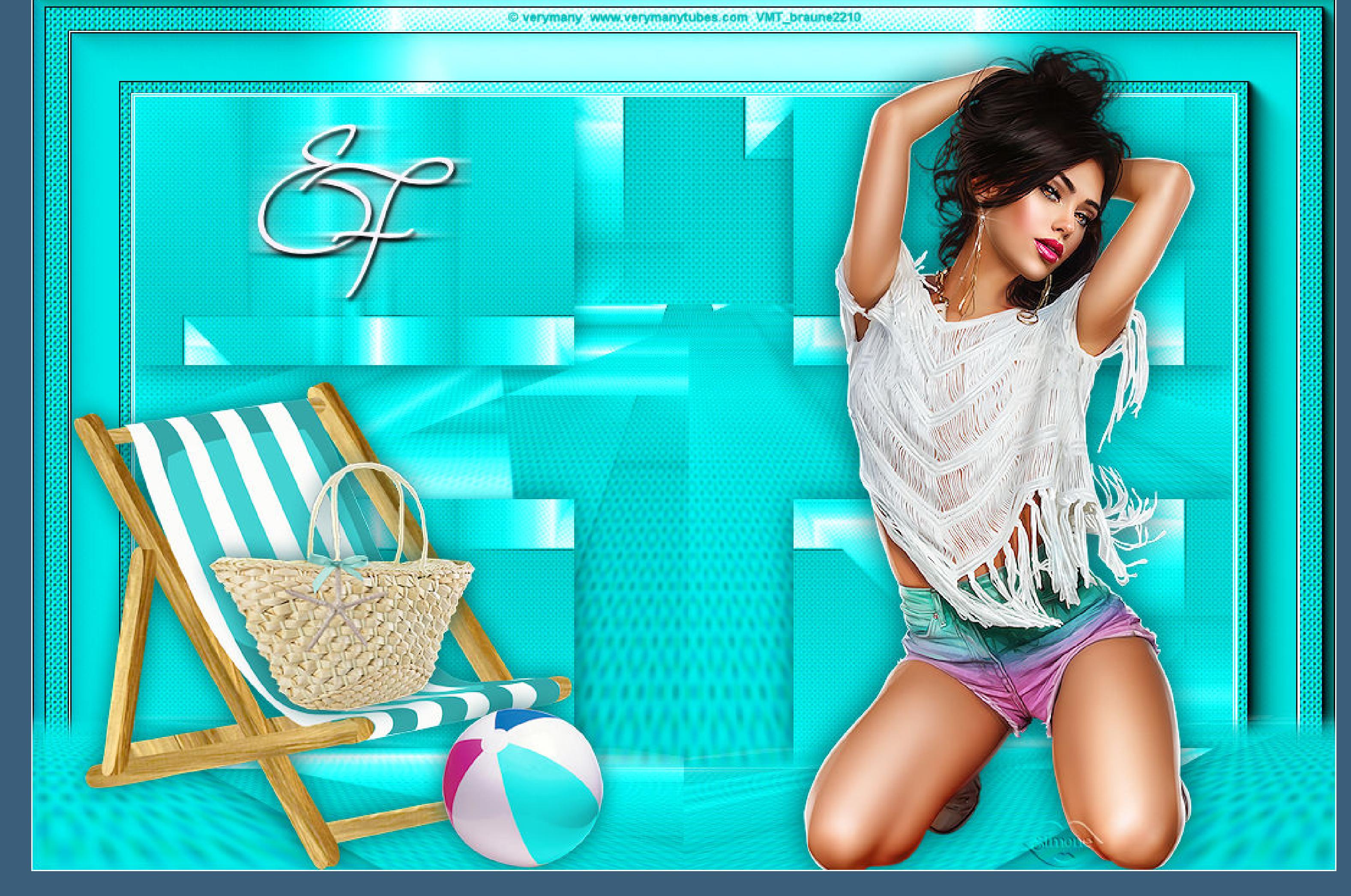

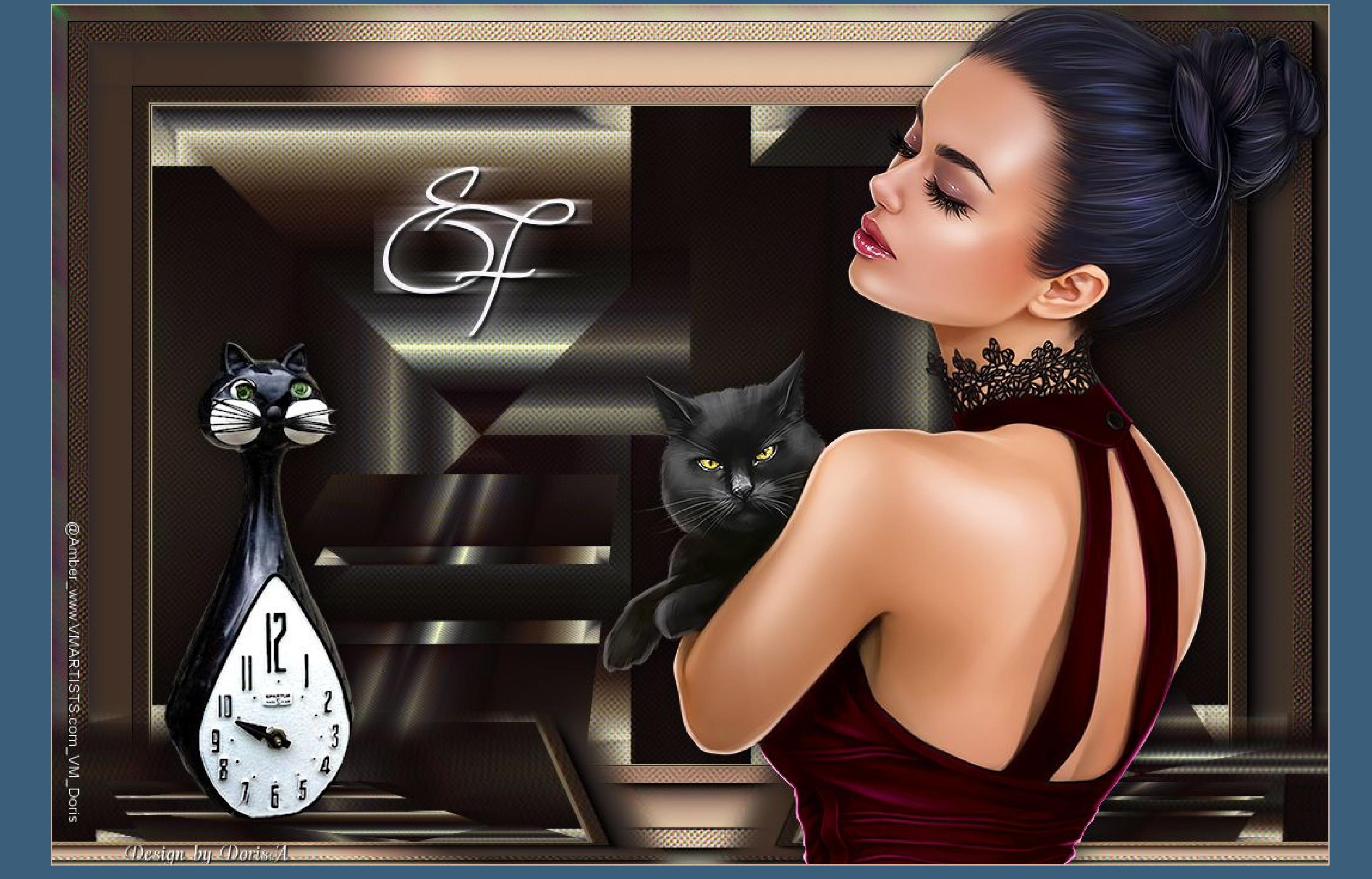

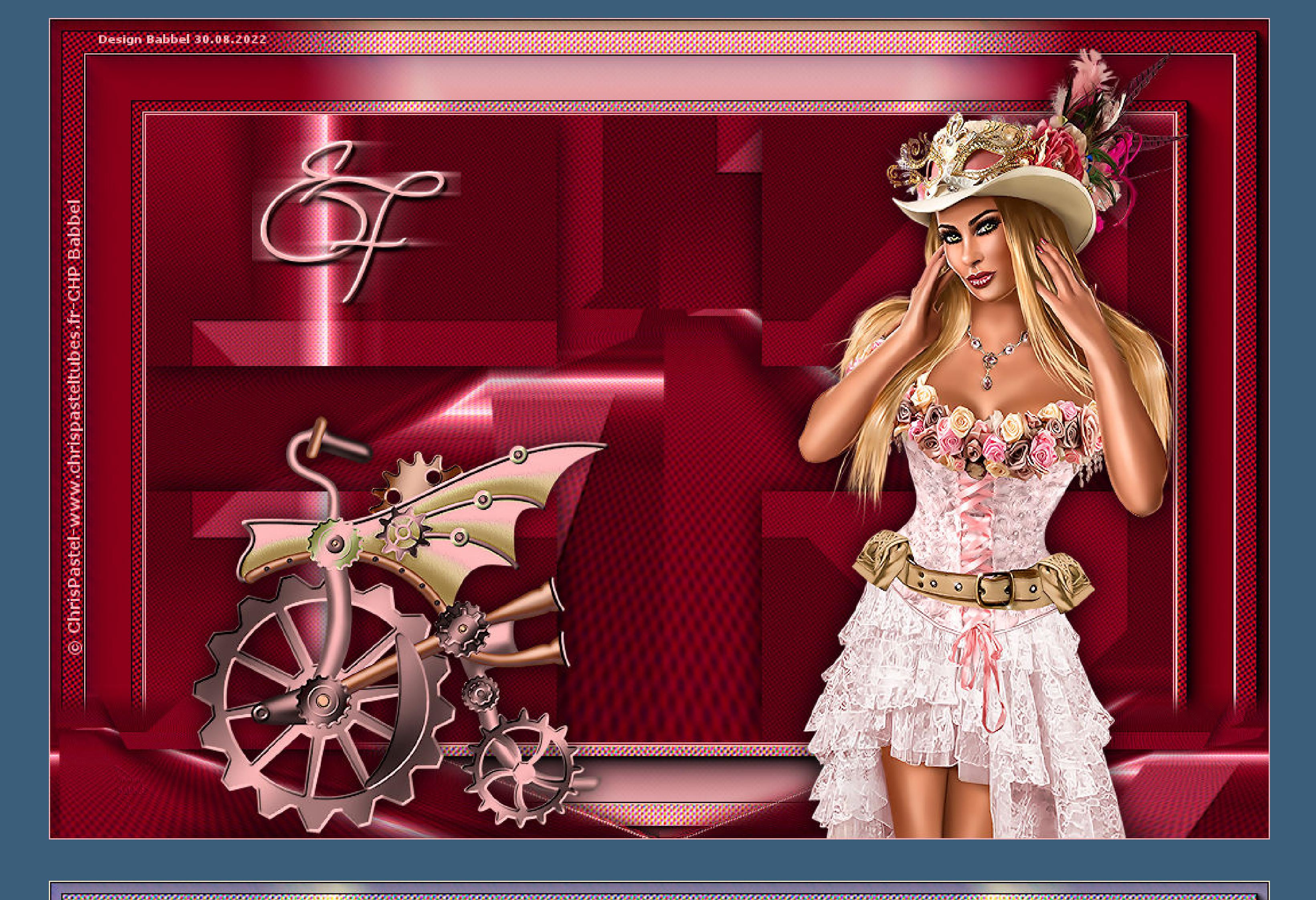

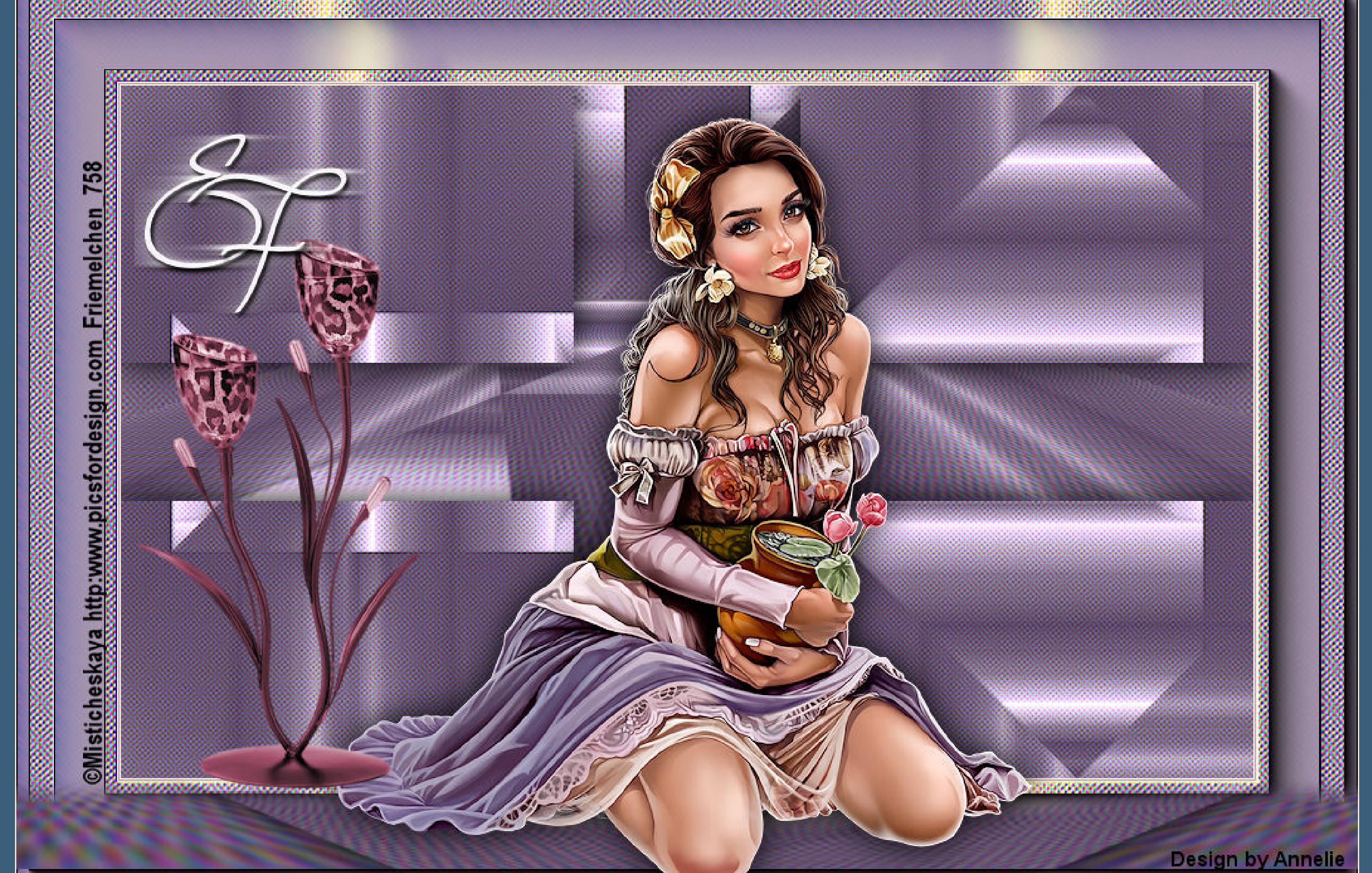

[Inge-Lore's](https://tuts.rumpke.de/) Tutoriale / Stolz [präsentiert](https://de.wordpress.org/) von WordPress